1) From the Grants module, select **Researcher Profiles**

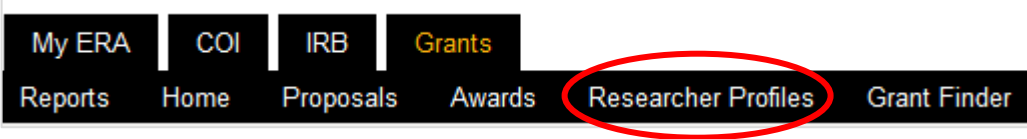

2) Within the Researcher Profile, search to see if a profile already exists. If no account exists, select **Create Researcher Profile**.

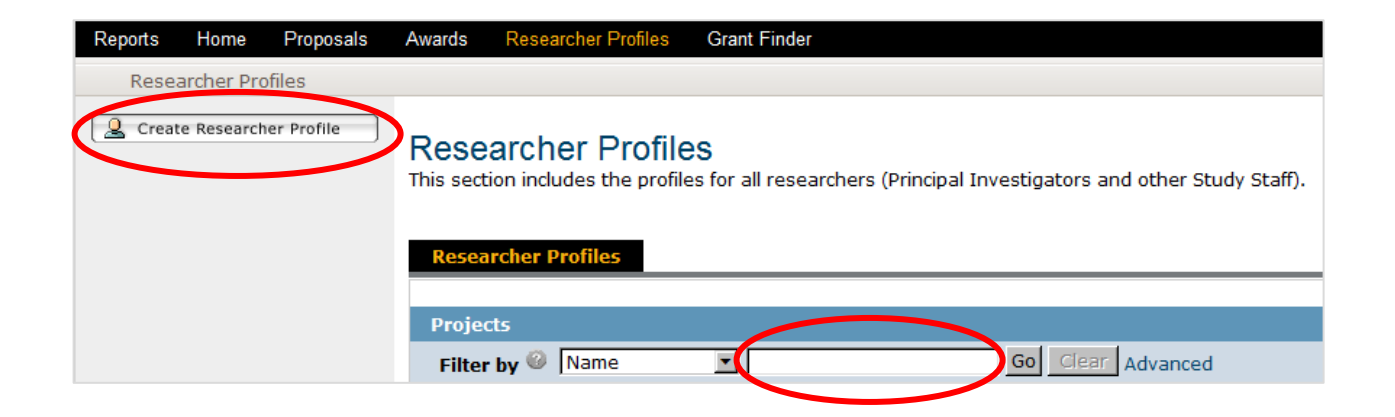

3) If a profile already exists, after selecting the individual select **Edit Researcher Profile**.

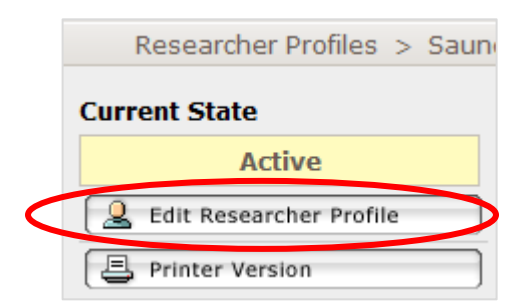

4) Completing the Researcher Profile (first page).

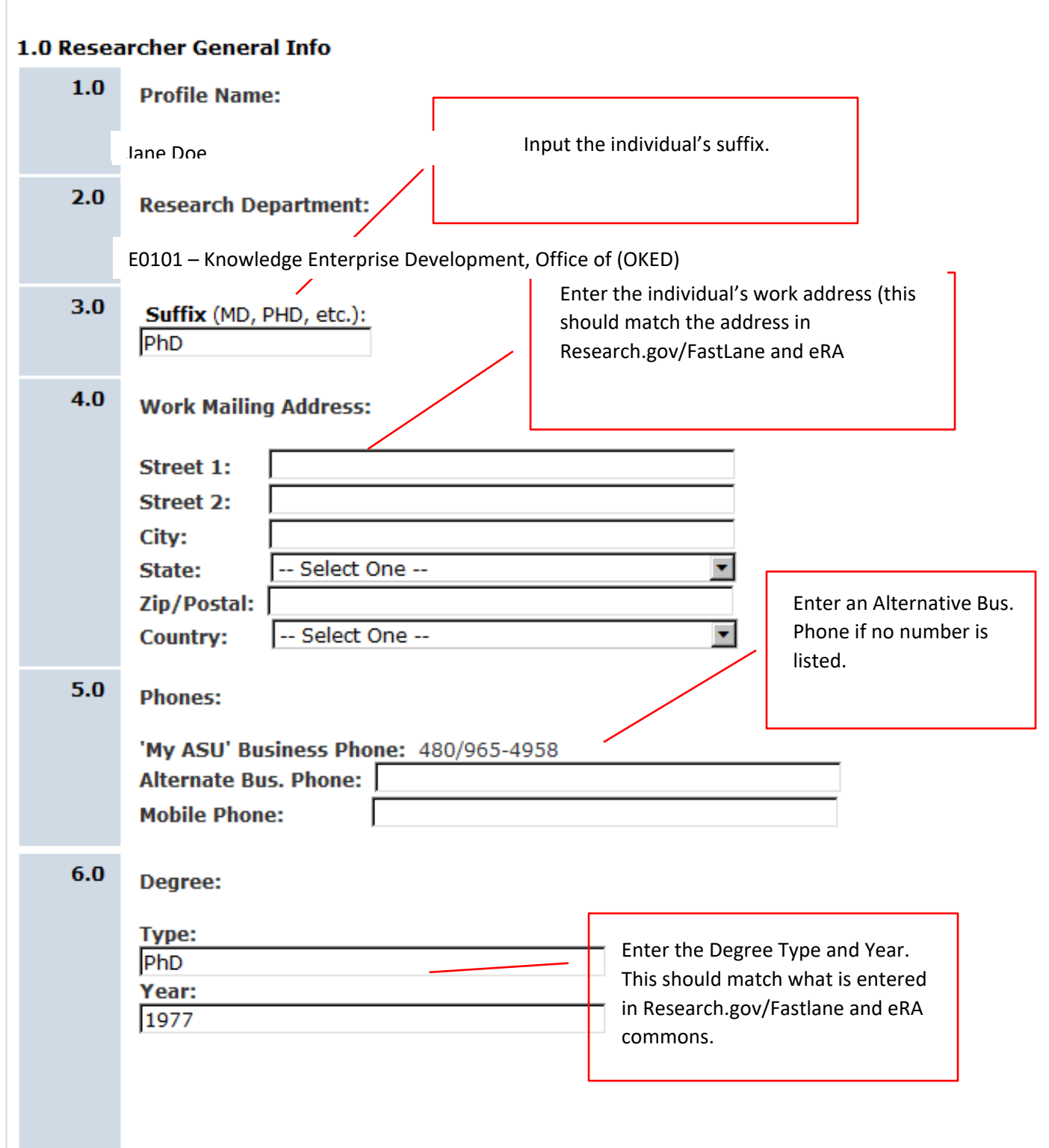

5) Completing the Grants Research Info (second page).

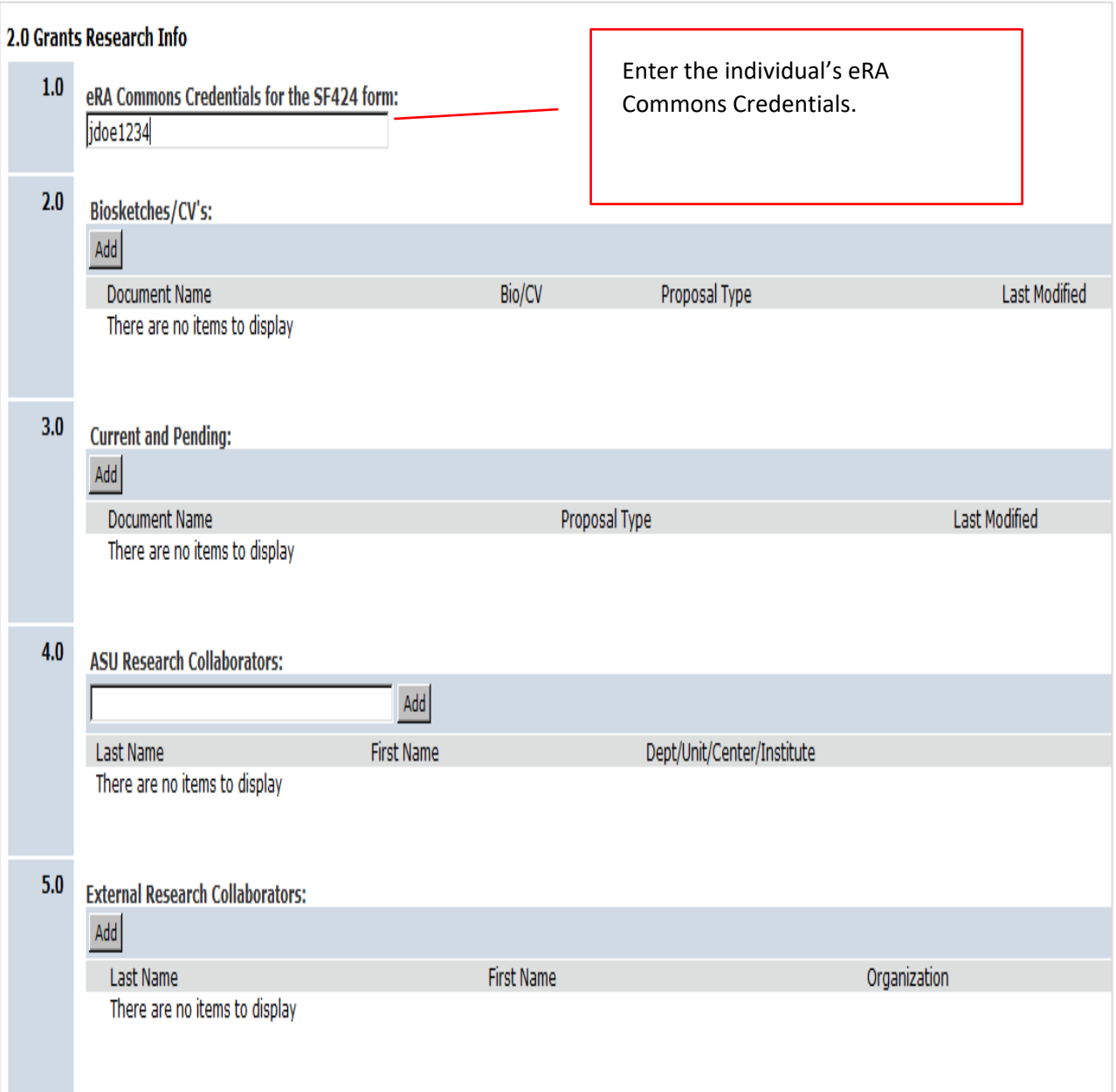

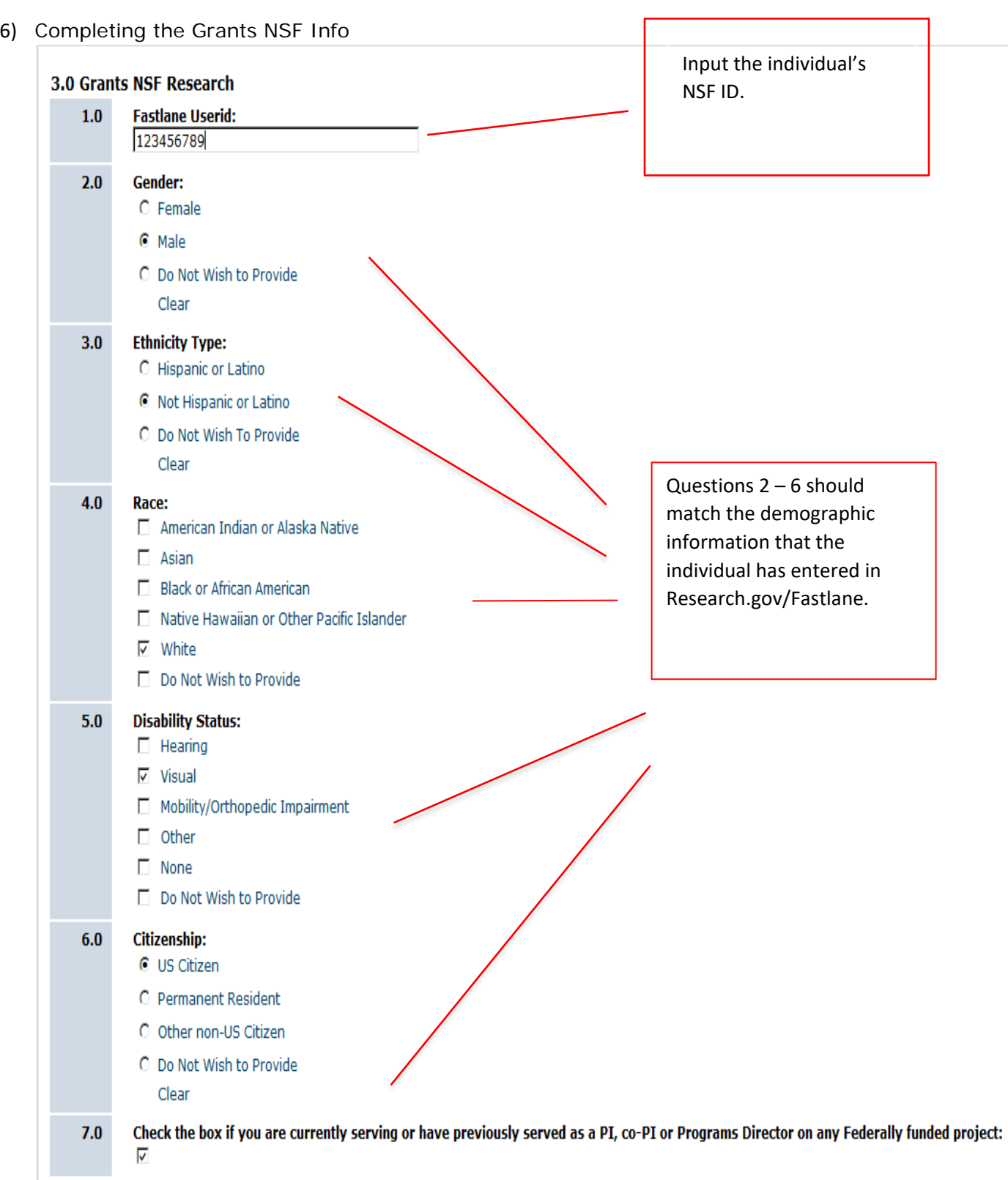

7) Researcher Profile in ASU's ERA system must match the PI Profile in NSF Research.gov/FastLane and NIH eRA Commons.